## **Ozobotlessen – Games & Blockly programmeren**

Lesduur: minimaal 30 minuten Lesmaterialen: device per leerling of groepje, Ozobot

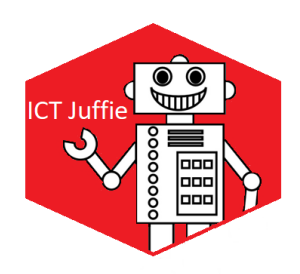

## **Games**

Laat de kinderen de website games.ozoblockly.com opzoeken. Hier kiezen ze voor de Start up game, wanneer ze deze hebben uitgespeeld kunnen ze op deze pagina naar beneden scrollen voor een deel

1 en deel 2 (oplopende moelijkheid).

Ze komen nu in de game-omgeving, zie de afbeelding hiernaast.

Bovenin beeld geven de nummers aan bij welk level de kinderen zijn. Bij Goal staat de opdracht voor het huidige level. In het witte vlak rechtsboven staat de plattegrond waar de Ozobot 'rijdt'. Met de programmeercodes links in beeld kunnen de kinderen de

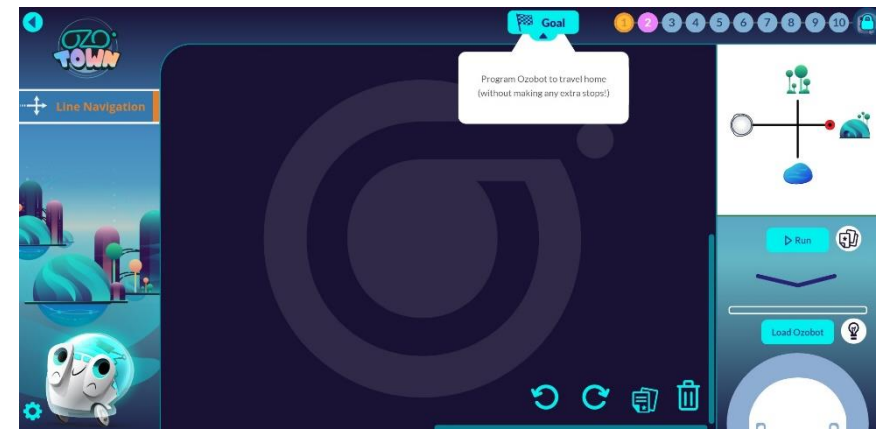

Ozobot programmeren om de opdrachten te voltooien. Deze programmeercodes bereiden zich uit gedurende de levels. Als de juiste programmacodes zijn versleept naar het grote zwarte vlak, klikken de kinderen rechts op 'Run' om hun programmatuur uit te proberen. Spelen maar!

## **Blockly programmeren**

Wanneer je de Ozobot op papier programmeert, maak je slechts gebruik van lijnen en kleuren. Met Blockly is het mogelijk om de Ozobot te programmeren met opdrachten, Engels of Nederlandstalig en met veel meer en complexere programmatuur.

De kinderen gaan naar de website ozoblockly.com. Linksboven is het belangrijk om aan te geven of de kinderen werken met een Ozobot Bit of Evo (zet de schuif op de Ozobotsoort die je gebruikt). Ook is het mogelijk om te taal te wijzigen naar Nederlands bij de instellingen rechts bij het tandwiel. De moeilijkheid kan ingesteld worden bij de nummers aan de linkerkant.

Vervolgens kunnen de kinderen gaan programmeren door het verslepen van opdrachten naar het middenscherm. Wanneer de programmatuur af is, klikken de kinderen links onderin op 'Flits'. Ze houden de Ozobot tegen het scherm. Deze downloadt de programmatuur door middel van kleuren en met twee keer drukken op de aan-/uitknop, zal de Ozobot de programmatuur uitvoeren.

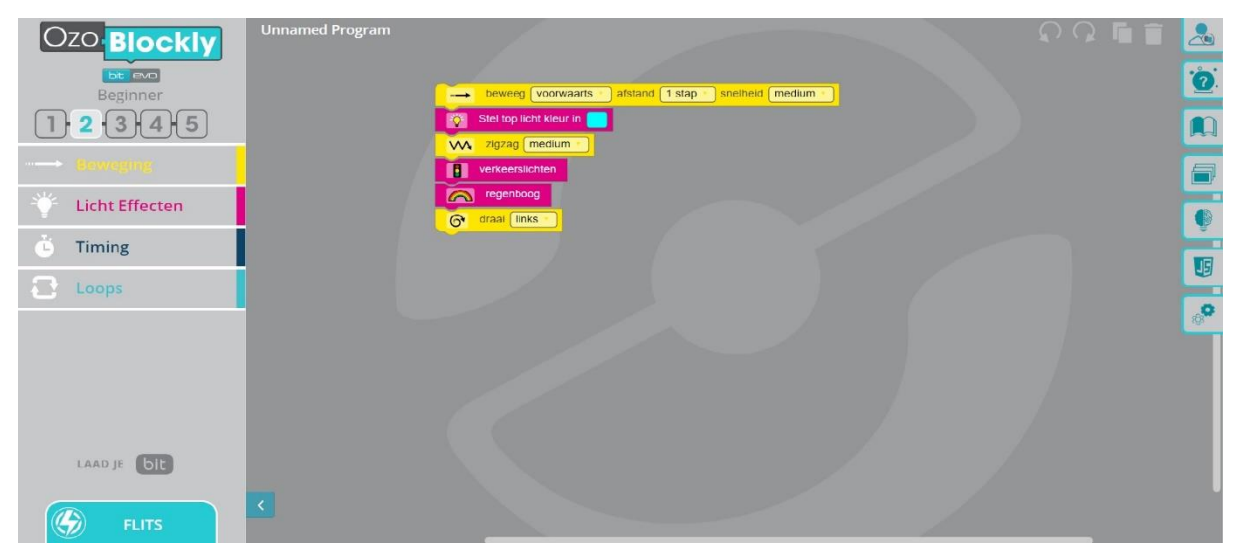